## Administration for Strategic **Preparedness & Response**

## **HHS emPOWER Program SUPPLEMENTAL JOB AID | EMPOWER AI ON HOME DEVICES**

Add emPOWER AI to your home device(s) in a few simple steps! Follow the directions below to enable emPOWER AI on your Amazon device. For more information on how to access and use emPOWER AI on your mobile device, see the [emPOWER](https://empowerprogram.hhs.gov/emPOWER-AI-Fact-Sheet.pdf) AI Fact Sheet and [emPOWER AI Job](https://empowerprogram.hhs.gov/emPOWER-AI-Job-Aid.pdf) Aid on the HHS [emPOWER Platform](https://empowerprogram.hhs.gov/resources.html).

## **Add and Use emPOWER AI on Your Amazon Home Device**

Use the instructions below to add emPOWER AI to your Amazon Alexa home device.\*

- **1. Visit the [Amazon Alexa webpage for emPOWER](https://www.amazon.com/CTAC-emPOWER-AI/dp/B0846MJW4Q/ref=sr_1_fkmr0_1?keywords=HHS+emPOWER+Program&qid=1580057673&s=digital-skills&sr=1-1-fkmr0) AI:**
	- **O***ption 1:* Visit the emPOWER AI Skill [page on Amazon](https://www.amazon.com/CTAC-emPOWER-AI/dp/B0846MJW4Q/ref=sr_1_fkmr0_1?keywords=HHS+emPOWER+Program&qid=1580057673&s=digital-skills&sr=1-1-fkmr0) or scan the QR code here
	- *Option 2:* Go to [Alexa Skill on Amazon.com](https://www.amazon.com/alexa-skills/b/?ie=UTF8&node=13727921011&ref_=topnav_storetab_a2s) and type "emPOWER AI" into the Alexa Skills search bar at the top.
- **2. Sign in to Amazon:** Sign in to or create an Amazon account.
- **3. Review "About this item"** for information on emPOWER AI.
- **4. Enable emPOWER AI and permissions:** Select **"Enable"** to add the [emPOWER AI Skill](https://www.amazon.com/CTAC-emPOWER-AI/dp/B0846MJW4Q/ref=sr_1_fkmr0_1?keywords=HHS+emPOWER+Program&qid=1580057673&s=digital-skills&sr=1-1-fkmr0) to your account. On the pop-up box, turn on "Device Country and Postal Code" and "Location Services," and select "**Save Permissions**."
- **5. Get Started!** Say "Alexa, open emPOWER AI" to launch this Skill and start asking specific questions, such as, "How many [electricity-dependent beneficiaries are in my state?" Review](https://empowerprogram.hhs.gov/emPOWER-AI-Fact-Sheet.pdf) the "Quick Start Guide" on the [emPOWER AI Fact Sheet](https://empowerprogram.hhs.gov/emPOWER-AI-Fact-Sheet.pdf) for example questions.

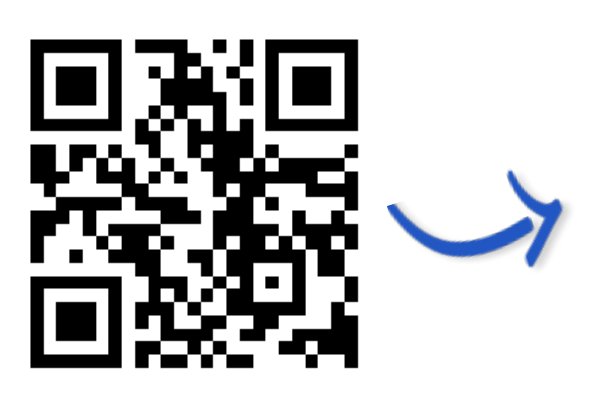

*Scan this QR Code to access the emPOWER AI Skill Page on Amazon!*

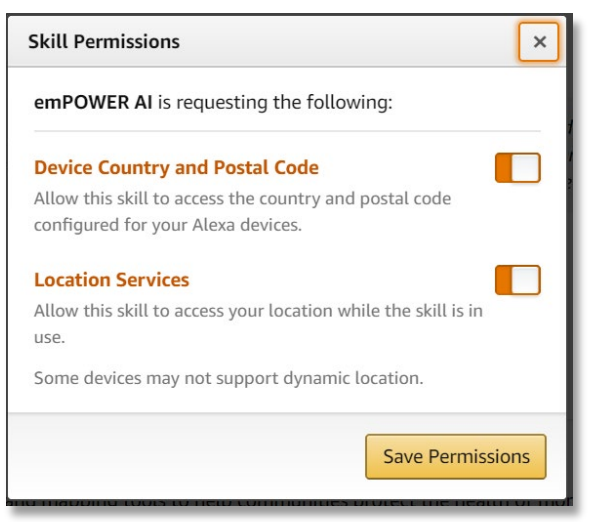

*Select "Enable" to add emPOWER AI Skill to your account.*

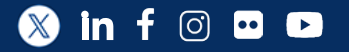